**Evercam9** 常用編輯功能操作說明

2019-03-08 陳威仁

啟動 Evercam9

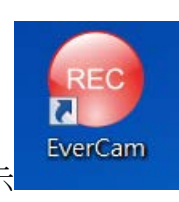

滑鼠指標移至圖示 EverCam , 連按滑鼠左鍵兩下, 可啟動 EverCam ,

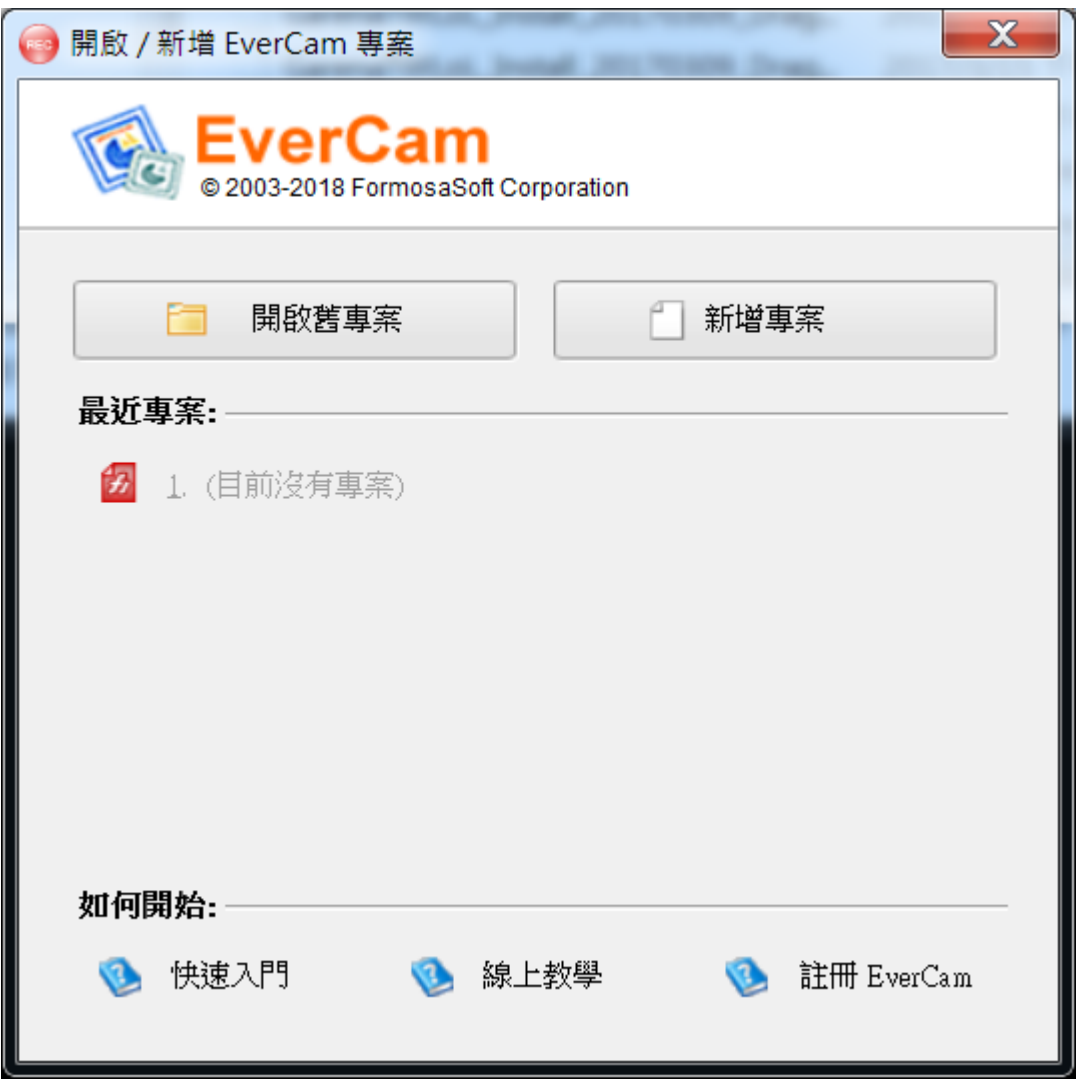

滑鼠點選"開啟舊專案"

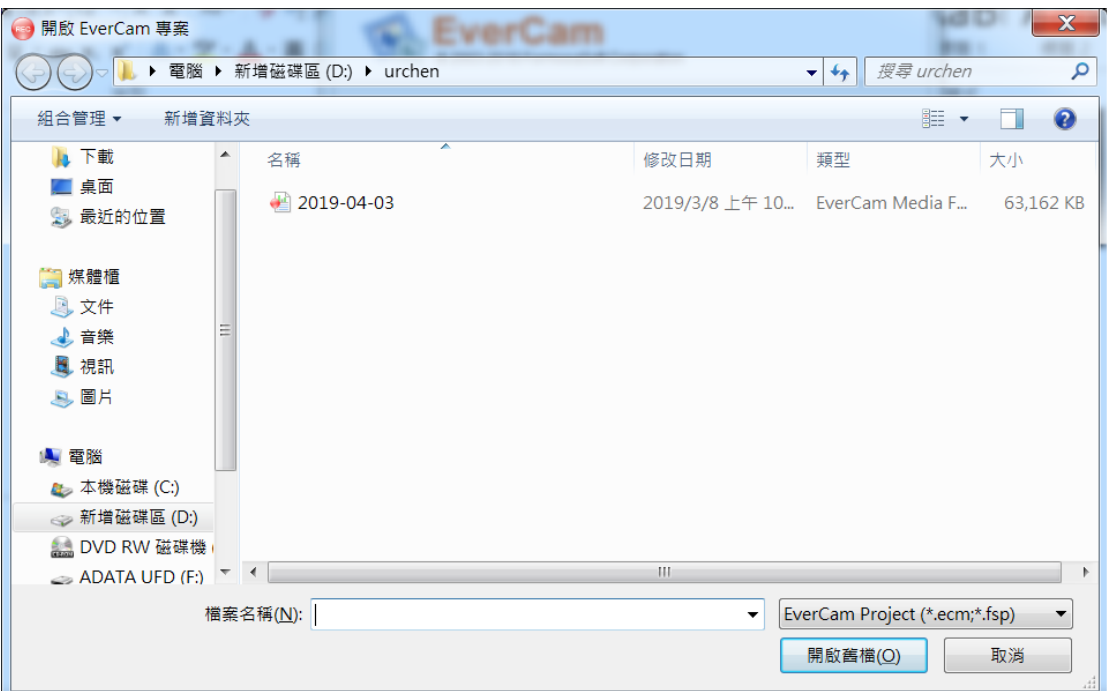

例如 d:\urchen\2019-04-03, 點選 evercam 檔案

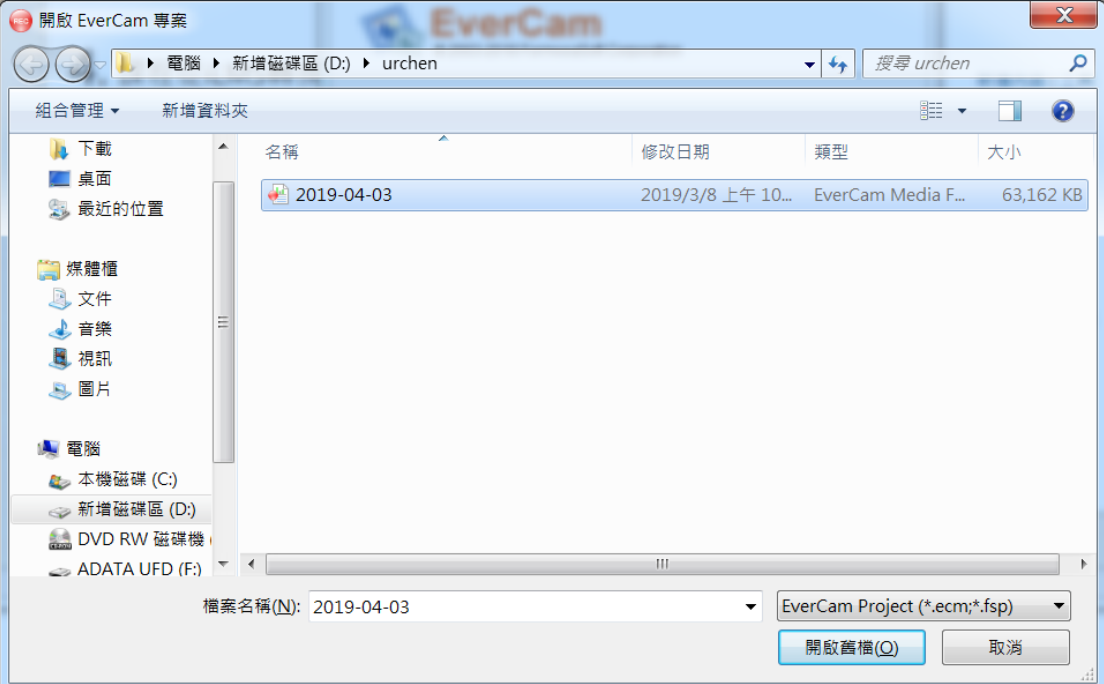

點選[開啟舊檔]

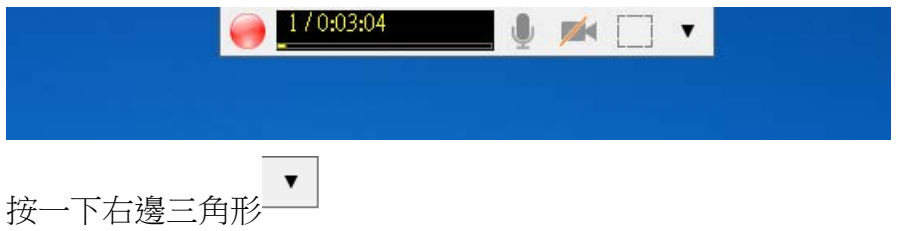

## 選擇"編輯講解", 按一下滑鼠左鍵

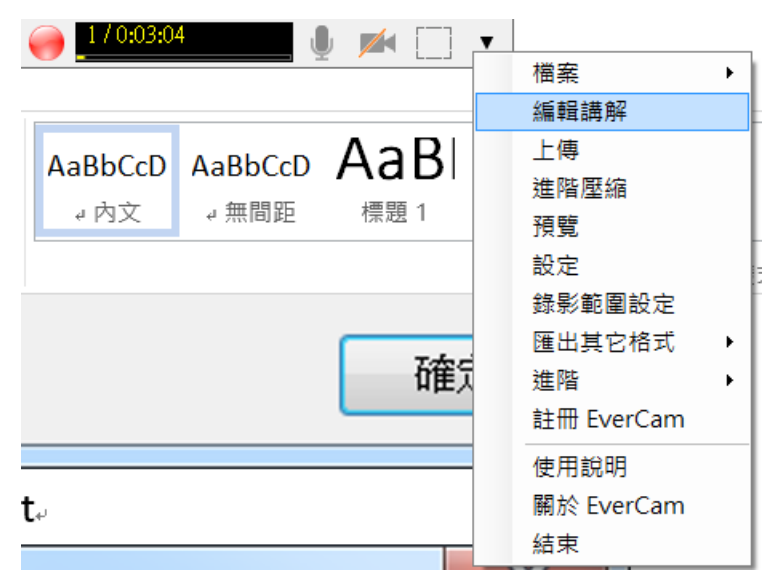

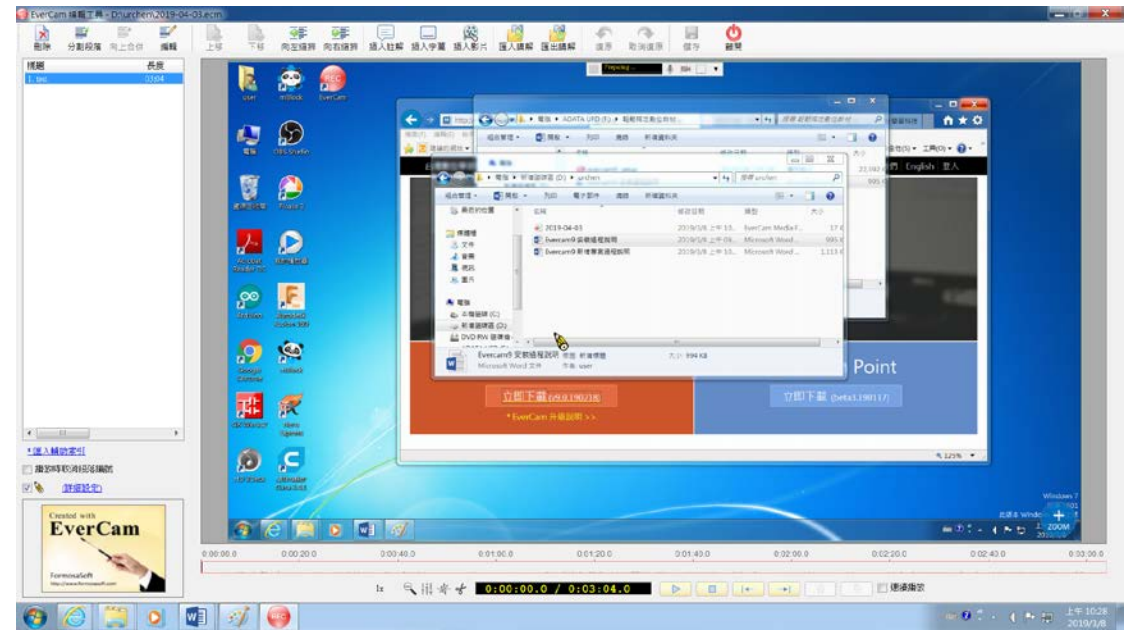

可以撥放或編輯剛剛錄的 test 影片

## 常用功能介紹

影片時間軸 分割影片段落 刪除不要的片段 合併影片片段 匯出單元影片 影片音量調整

## 補充

插入字幕 插入註解